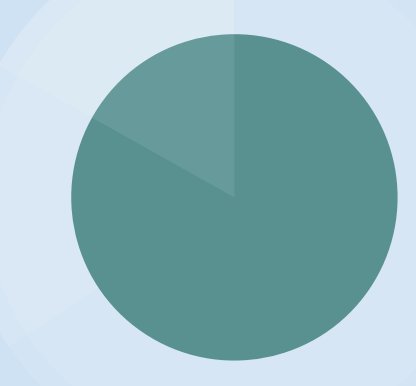

# **Reserve Usage Statistics**

Gretchen Schneider Coordinator of Access Services Oakton College

### **Difficulty in Creating Reserve Usage Statistics**

- Course Reserves have citations attached at the bib level, so item data is not attached
- There are two different report subject areas where data is stored
	- Course Reserves
	- Fulfillment
- Multi-Subject analytics only works if they have common fields
- Merged reports only work if you can use an unique identifier as a filter

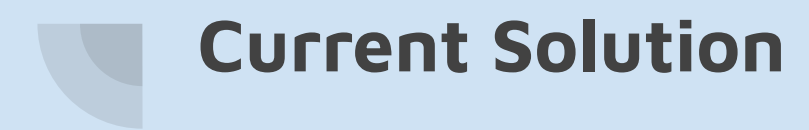

Since I want usage data, I currently only pull data with a Fulfillment Analysis

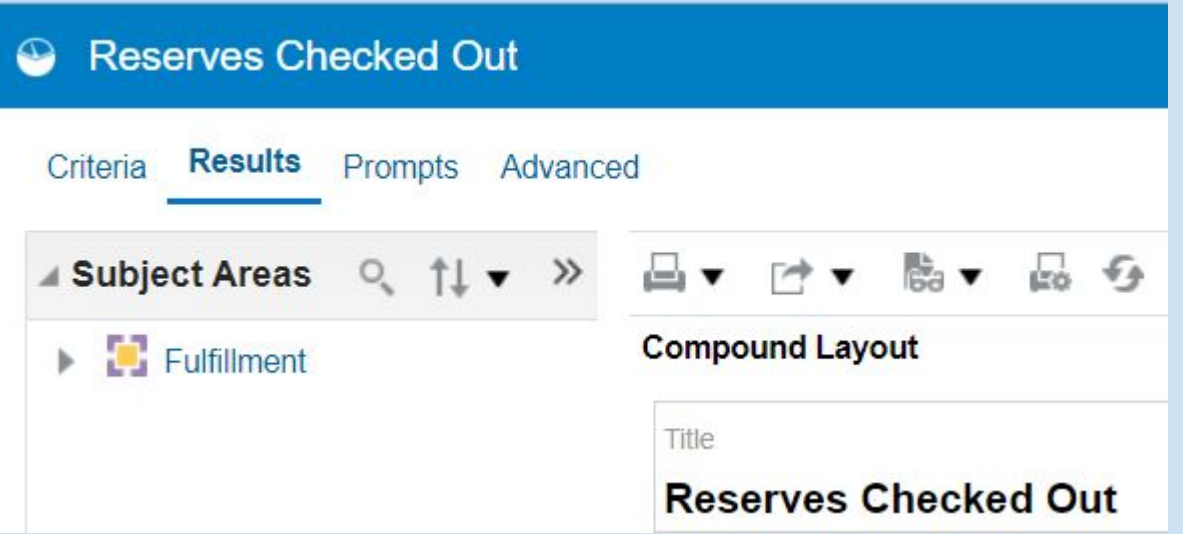

## **My Current Criteria**

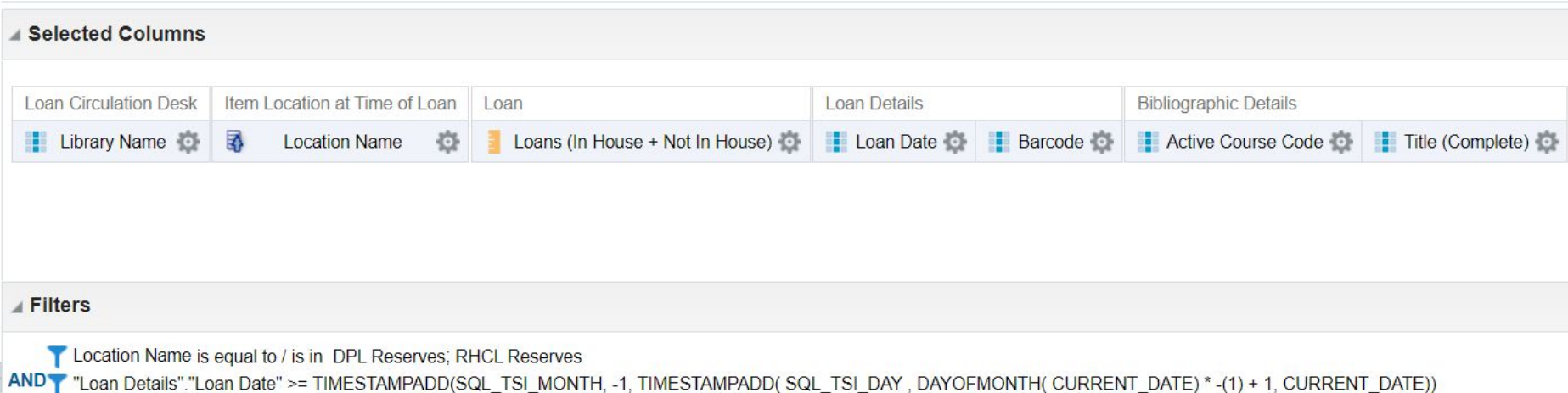

### **Selected Columns**

- Library Name
- **●** Location Name (in Item Location at Time of Loan folder)
- Loans (In House + Not In House)
- Loan Date
- Active Course Code
- Title (Complete)
- Barcode

## **Filters**

### **Location Name is equal to / is in DPL Reserves; RHCL Reserves**

This limits the data to items checked out from the item location of reserves at the time of the loan.

**"Loan Details"."Loan Date" >= TIMESTAMPADD(SQL\_TSI\_MONTH, -1, TIMESTAMPADD( SQL\_TSI\_DAY , DAYOFMONTH( CURRENT\_DATE) \* -(1) + 1, CURRENT\_DATE))**

This limits data to the previous month only.

### **Documentation for the SQL Statement**

- **Common Analytics Procedures**
	- **3. Filtering Procedures**
		- **3.1 Relative Dates**

[https://knowledge.exlibrisgroup.com/Alma/Product\\_Documentation/010](https://knowledge.exlibrisgroup.com/Alma/Product_Documentation/010Alma_Online_Help_(English)/080Analytics/050Common__Analytics_Procedures#Relative_Dates) [Alma\\_Online\\_Help\\_\(English\)/080Analytics/050Common\\_\\_Analytics\\_Pr](https://knowledge.exlibrisgroup.com/Alma/Product_Documentation/010Alma_Online_Help_(English)/080Analytics/050Common__Analytics_Procedures#Relative_Dates) [ocedures#Relative\\_Dates](https://knowledge.exlibrisgroup.com/Alma/Product_Documentation/010Alma_Online_Help_(English)/080Analytics/050Common__Analytics_Procedures#Relative_Dates)

● **Alma Analytics SQL Filter Examples Date Fields** 

[https://developers.exlibrisgroup.com/blog/alma-analytics-sql-filter-exam](https://developers.exlibrisgroup.com/blog/alma-analytics-sql-filter-examples/) [ples/](https://developers.exlibrisgroup.com/blog/alma-analytics-sql-filter-examples/)

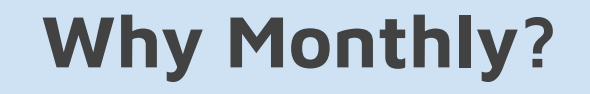

**If an item is taken off reserve before I run the report, the Active Course Code Field will be blank.**

#### **Report run in 5/11/2023 for April 2022**

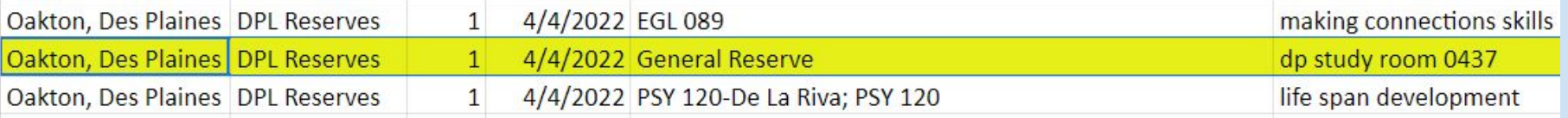

#### **Report run 12/1/2023 for April 2022**

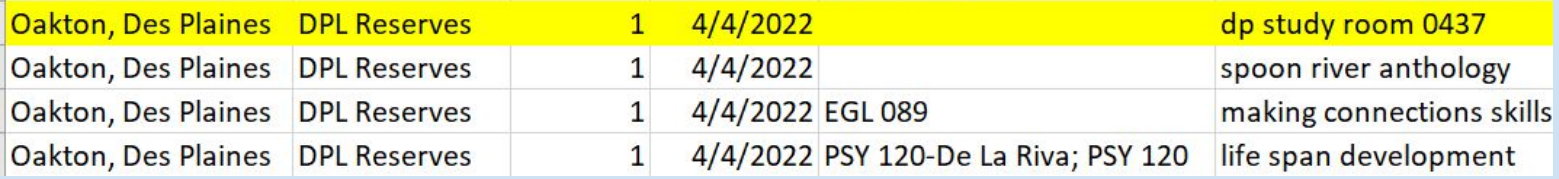

## **What If I Forget To Run the Report?**

Change the filter for Loan Date to:

- Operator: is between
- Value: Start Date
- Value: End Date

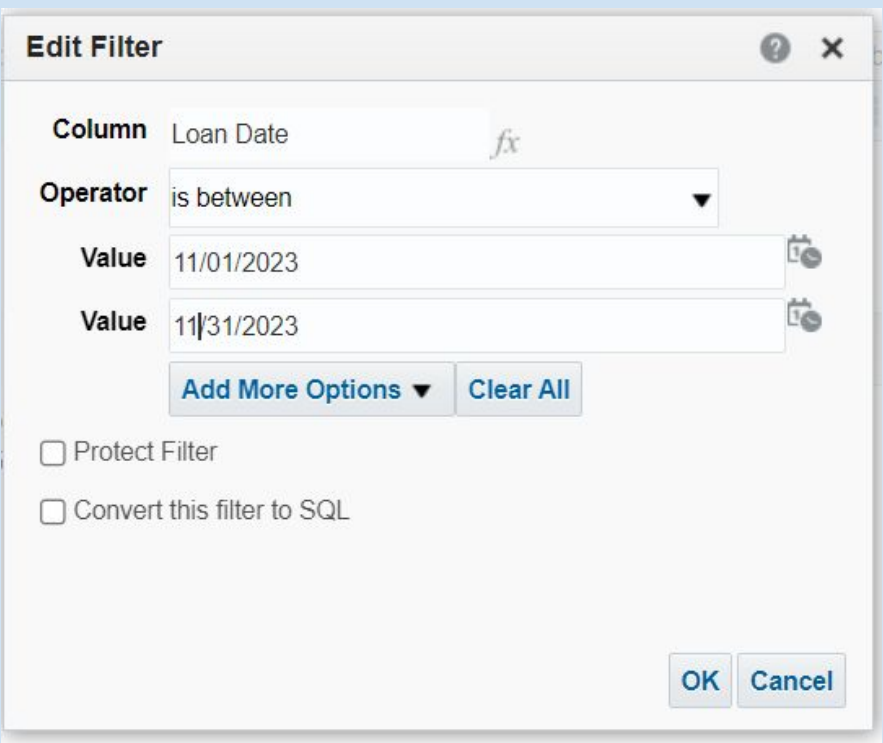

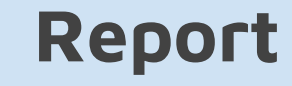

#### **Reserves Checked Out**

Table

A B / X

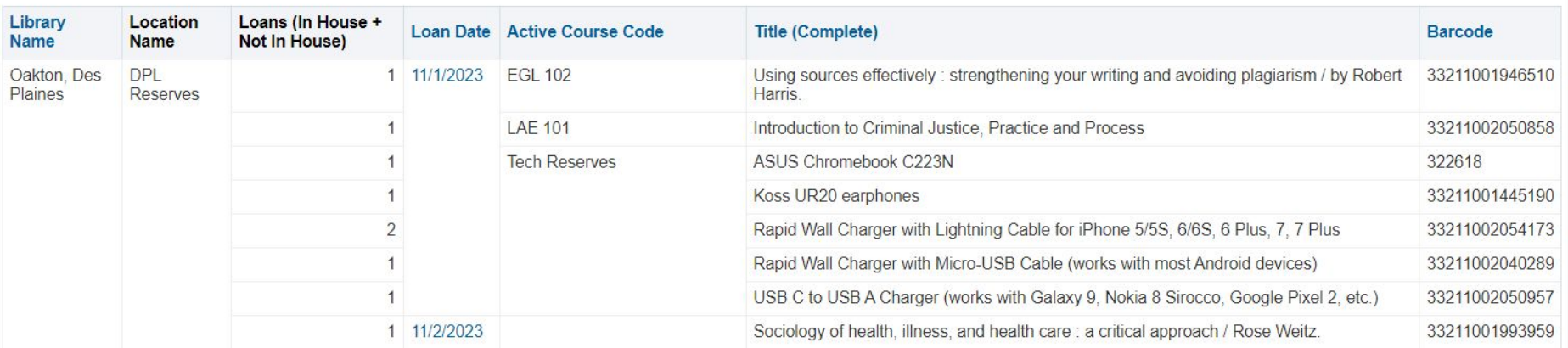

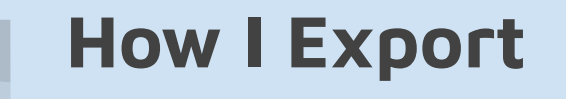

To Export:

- Click the Export this analysis Button
- Select Data
- Select Excel

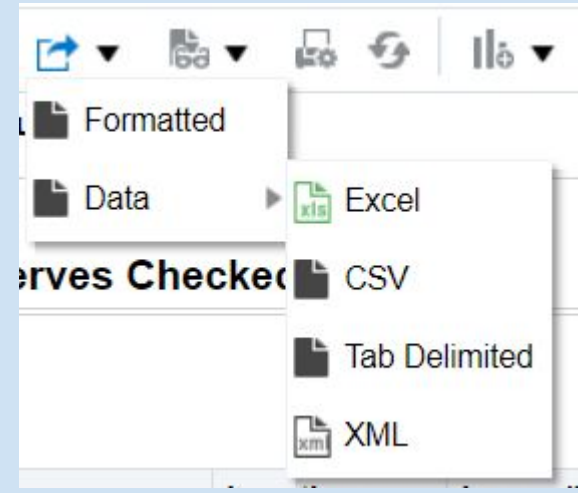

### **Report Example**

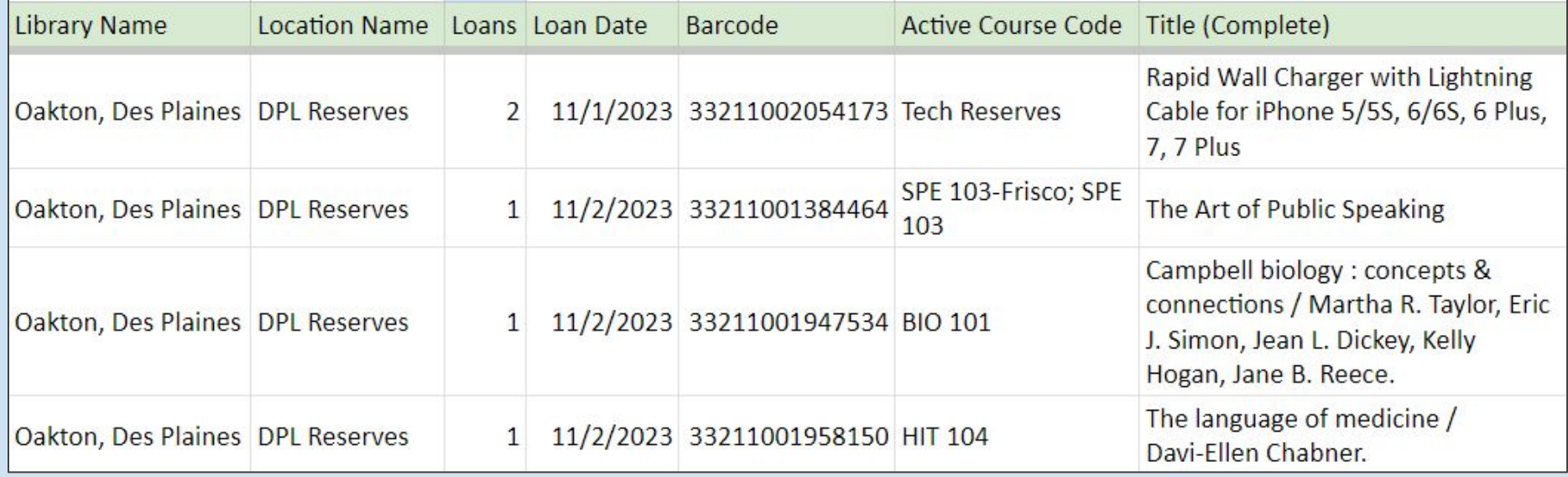

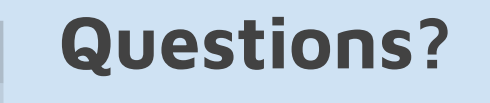

### My Contact Information:

Gretchen Schneider Coordinator of Access Services Oakton College

[gschneid@oakton.edu](mailto:gschneid@oakton.edu)

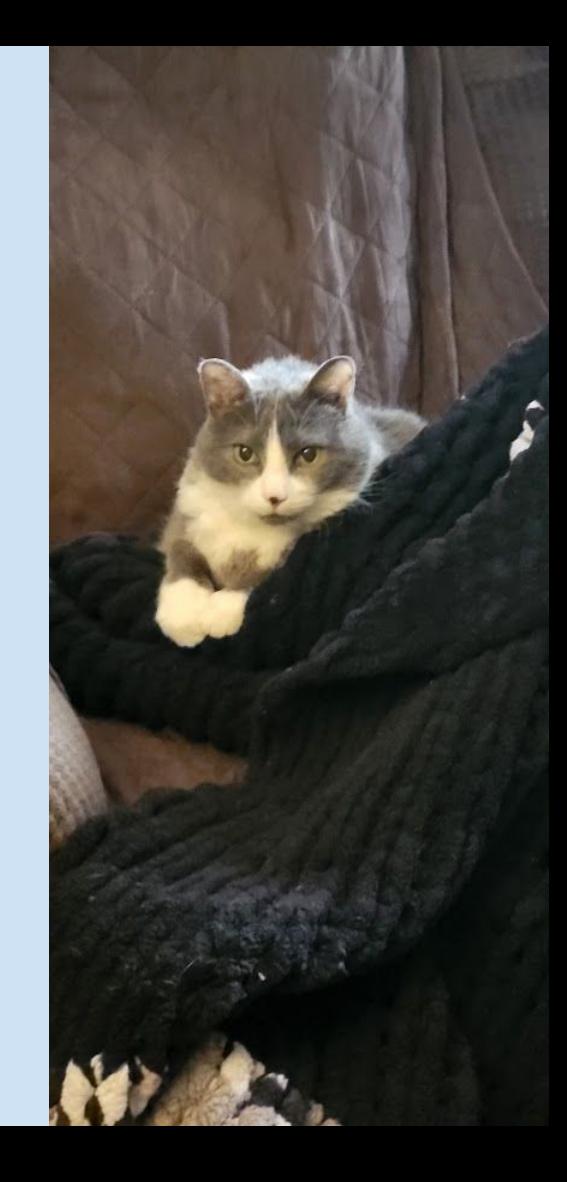